## **1398**

## **آمار توصیفی**

**آمار چیست؟ آمار علمی است که پیرامون جمع آوری و تنظیم و تحلیل و تفسیر اطالعات عددی سخن می گوید. موضوع آمار چیست؟ موضوع آمار عبارتست از هنر و علم جمع آوری، تعبیر و تجزیه و تحلیل داده ها و استخراج نتایج منطقی در مورد پدیده های تحت بررسی. اهداف علم آمارچیست؟ هدف اول: توصیف ساده، صریح و قابل فهم مشاهده ها که معموال ً در نمونه مناسبی از جامعه صورت می گیرد. هدف دوم: تعمیم نتایج مشاهده های مزبور به جامعه ای که نمونه از آن برگرفته شده است. ابزار های اصلی علم آمارکدامند ؟ -1 آمار توصیفی که ویژگی های کلی تعدادی از داده ها را )که معموال ًبه نمونه تعلق دارند( در قالب نمودار؛ جداول و یا یک عدد بیان می کند. آمار توصیفی به عنوان یک ابزار مفید از اهداف اولیه علم آمار است. -2 آمار استنباطی که بر اساس ویژگیهای مشاهده شده در نمونه، ویژگی های جامعه را برآورد می کند. آمار استنباطی شامل ابزار های مفید برای هدف دوم علم آمار است. آمار توصیفی: آمار توصیفی شامل ابزار بسیار مفیدی است که به ساده گی میتوان داده های آماری را تفسیر؛ توصیف و تحلیل نماییم. در این بخش این ابزار ها به طور مختصر قابل استفاده معرفی و عالوه بر این روش اجرای این ابزار با استفاده از نرم افزار SPSS برای چندین نمونه داده تحلیل می شود. -1جداول آماری:**

**الف: جدول فروانی ساده: این جدول برای داده های گسسته؛ کیفی و پیوسته با انواع کم رسم می شود.**

**دکتر محمد امینی مباحث ویژه آماری دانشگاه فردوسی مشهد. ب: جدول فراوانی طبقه بندی: برای داده های پیوسته، گسسته با انواع زیاد رسم می شود. رسم جداوی آماری در نرم افزار SPSS -1 رسم جدول فراوانی ساده**

**Step 1. Start the SPSS software, choose type in data and enter your data or open the data file.**

**Step2. In the SPSS data editor window, choose Analyze then Descriptive Statistics, then Frequencies to open the Frequencies dialog box.**

**Step3. In the Frequencies dialog box: select the variable name of your data and transfer it into the variables: check the display frequency table box and the Ok.**

**-2 رسم جدول فراوانی طبقه ای**

**Step 1. In the SPSS data editor window choose Transform, then Record, Into Different variables to open the Record into Different variables dialog box.**

**Step2. In the Record into Different variables dialog box select. variable name of your data and transfer it into the Input variable-output variable box.**

**Type classin the name: box and then click on change, then old and new values, to open the Record Different variables: Old and New values dialog box.**

**Step 3. In the Record into Different variables. Old and New values select Range and type c1=min x-i-a to the left of through and c1+h to the right of through. Check the Output variables are strings box and type 11 in the width. Also type ci-c(i+1) in the box for New value. Then click on Add and repeat this action until all the range are set.**

**Then Continue, then Analyze, then Frequencies, then the file of class transfer into Variables, check Display frequency tables and then OK.**

**-2نمودارهای آماری**

**الف: نمودار هیستوگرام: برای بررسی شکل توزیع به خصوص نرمال بودن یا غیر نرمال بودن داده ها رسم می شود. ب:نمودار جعبه ای: یک نکایش تصویری برای بررسی تقارن یا عدم تقاراز ماکزیمم؛ مینیمم و چارکهای توزیع** 

**بیان می کند معموال برای مقایسه حداقل دو سری داده استفاده میشود.**

**ج:نمودار ساقه و برگ: یک نمودار میله ای ستونی از داده ها را ارایه می دهد و داده های واقعی در هر لحظه در اختیار پژوهشگر هستند به عبارتی دیگر تصویر واقعی از توزیع داده ها را نشان می دهد. د:نمودار دایره ای: برای تحلیل توصیفی داده های کیفی رسم نمودارها در نرم افزار SPSS**

**-1 رسم نمودار های آماری برای جداول فراوانی ساده**

**Analyze---Descriptive Statistics---Frequencies----Transfer file of data into Variables, then click Charts and then select your charts based on frequencies or Percentages.**

**-2 رسم نمودار ساقه و برگ**

**Analyze-----Descriptive Statistics----Explore-----Transfer file of data into Dependent list, then select Plots for display. Click on Plots to open the Explore: Plots dialog box. Select None for Boxplots and Stem-and-leaf for Descriptive and then click on continue to return to the Explorer dialog box. Then click on OK.**

**-3) شاخص های مرکزی( شاخصهای مرکزی یا تمرکز برای مطالعه مرکز داده ها که در تحلیل های آماری نقش مهمی دارد بررسی می شوند. در ادامه شاخصهای معروف و پر کاربرد بیان می شود. میانگین حسابی (Mean (: به نقطه تعادل یا مرکز ثقل توزیع ، در داده هایی که بصورت منظم بر روی یک محور ردیف شده باشند ، میانگین**  *n*

$$
\bar{X} = \frac{\sum_{i=1}^{n} X_i}{n} = \frac{X_1 + X_2 + ... + X_n}{n}
$$
 (Mean)

**میانه (Median (:**

**مقداری است که نیمی )%50( مشاهدات کمتر از آن مقدار باشد. اگر n فرد باشد خواهیم داشت :**

 $\frac{1}{2}$ ميانه  $Md = X_{\stackrel{n+1}{\overline{\phantom{a}}}$ ميانه

**اگر n زوج باشد**

$$
\text{au}_{\alpha} = Md = \frac{X_{(\frac{n}{2})} + X_{(\frac{n}{2}+1)}}{2}
$$

**دکتر محمد امینی مباحث ویژه آماری دانشگاه فردوسی مشهد. مُد )نما( (Mode (:**

**به مقداری گفته می شود که در میان سایر مقادیر توزیع ، بیشترین تکرار را داشته باشد ، مد را با Mo نشان می دهند. اشکالی که در این شاخص وجود دارد این است که امکان دارد در یک جامعه بیش از یک مُد داشته باشیم.**

**چارکها )Quartiles) : چارکها مقادیری هستند که داده ها را به چهار قسمت مساوی تقسیم میکنند. چارک اول: 25 درصد داده ها کوچکتر یا مساوی آن هستند. با** <sup>1</sup>*Q* **نشان میدهند چارک دوم: 50 درصد داده ها کوچکتر یا مساوی آن هستند. با** <sup>2</sup>*Q* **نشان می دهند.** <sup>3</sup>*Q* **نشان میدهند. چارک سوم: 75 درصد داده ها کوچکتر یا مساوی آن هستند. با -4شاخصهای پراکندگی : کمیتهایی هستند که میزان تراکم یا عدم تراکم داده ها را اندازه گیری و بیان می کنند. دامنه تغییرات: (Range (**

برابر است با اختلاف کمترین مقدار مشاهده با بیشترین مقدار مشاهده. از معایب دامنه تغییرات این است که فقط  
از دو مقدار کمترین و بیشترین تأثیر میپذیرد و بقیه مشاهدات در نشان دادن وضعیت پراکندگی نقشی ندارند.  

$$
R_n = \max\{x, x_r, ..., x_n\} - \min\{x, x_r, ..., x_n\}
$$

**متوسط انحرافات از میانگین : این شاخـص از تقسیم مجموع قدر مطلـق انحـرافات تک تک مشاهدات از میانگین شان بر تعداد مشاهدات بدست می آید.**

$$
M.D = \frac{\sum_{i=1}^{n} |x_i - \overline{x}|}{n}
$$

## **واریانس (Variance (**

**واریانس داده ها که میزان تراکم داده حول مرکز ثقل را اندازه گیری و بیان می نماید؛ به دو صورت تعریف و در کاربردها استفاده می شود.** 

1- این رابطه یک تخمین نااریب برای واریانس جامعه ارایه می دهد.  
\n
$$
S_{1}^{2} = \frac{n \sum x_{i}^{2} - (\sum x_{i})^{2}}{n(n-1)} = \frac{\sum (x_{i} - \overline{x})^{2}}{n-1}
$$
\n= éرمول زیر یک تخمین ارب ب برای واریانس جامعه ارایه می دهد.  
\n
$$
S_{2}^{2} = \frac{\sum (x_{i} - \overline{x})^{2}}{n} = \frac{1}{n} \left\{ \sum_{i=1}^{n} x_{i}^{2} - n\overline{x}^{2} \right\}
$$

## **انحراف معیار(Deviation Standard (**

**مقادیر این معیار مشابه واریانس تعبیر می شود با این تفاوت که واحد انحراف معیار همان واحد داده هاست. به صورت زیر تعریف می شود** 

$$
S = \sqrt{\frac{\sum (x_i - \overline{x})^2}{n - 1}}
$$
 
$$
S = \sqrt{S^2}
$$

**اختالف میان چارکی(Range Quintile Inter( این کمیت با حذف داده های کوچک 25 درصد پایینی و حذف داده های بزرگ 25 درصد باالیی به صورت**  *Q*<sup>3</sup> *Q*<sup>1</sup> <sup>1</sup>*<sup>Q</sup>*(**قرار میگیرند. مقادیر کوچک**  , *Q*<sup>3</sup> ) *IQR* **محاسبه می شود. در واقع 50 درصد داده ها در دامنه معیار اختالف تراکم داده ها و مقادیر بزرگ پراگنده گی داده ها اطراف میانه را نشان می دهند.** توجه: اگر فاصله های ( $Q_1, \ Q_2, \ Q_3$ ) و ( $Q_2, \ Q_3$ ) تقریبا برابر باشند توزیع متقارن است. اگر فاصله ( $Q_1, \; Q_2, \; Q_3$ ) کوچکتر از ( $Q_2, \; Q_3, \; Q_4$ ) باشد توزیع نامتقارن و دارای چولگی مثبت و دم راست کشیده می **باشد.**

گر فاصله  $(Q_1,\ Q_2)$  بزرگتر از  $(Q_2,\ Q_2)$  باشد توزیع نامتقارن و دارای چولگی منفی و دم چپ کشیده می باشد. **انواع حاالت توزیع ها :**

> **-1 متقارن ) نرمال ( : مد = میانه = میانگین -2 چـولـه به راسـت : مد > میانه > میانگین -3 چـولـه بـه چــپ : مد < میانه < میانگین**

> > **مفهوم چولگی :**(Skewness)

**اگر دم توزیع جامعه به سمت راست باشد ، توزیع را چوله به راست و در صورت عکـس ، آن را چوله به چپ می نامند.**

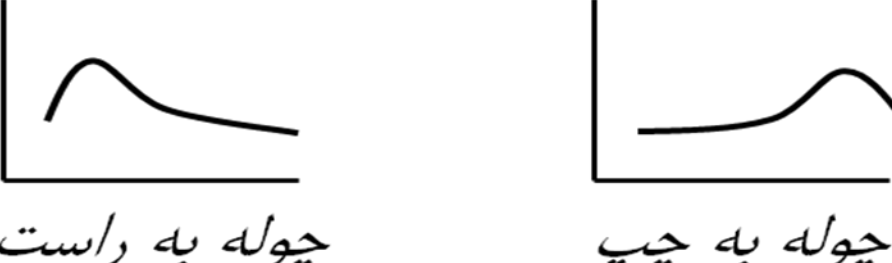

چوله به راست

**تفسیر مقادیر مختلف ضریب چولگی )***SK* **) :**

**دکتر محمد امینی مباحث ویژه آماری دانشگاه فردوسی مشهد.**

**-1 صفر : در صورت متقارن بودن توزیع جامعه -2 مثبت : در صورت چوله به راست بودن توزیع جامعه -3 منفی : در صورت چوله به چپ بودن توزیع جامعه**

**تفسیر مقادیر** *SK* **: -1** 0.1 *SK* **، جامعه تقریباً نرمال -2** 0.5 *SK* 0.1 **، تفاوت اندک با توزیع نرمال -3** 0.5 *SK* **، تفاوت معنی دار با توزیع نرمال فرمول های محاسبه ضریب چولگی )***SK* **) :**

$$
SK = \frac{\frac{1}{n}\sum_{i=1}^{n}(x_{i}-\overline{x})^{3}}{S^{3}}
$$
\n
$$
SK = \frac{\frac{1}{n}\sum_{i=1}^{n}(x_{i}-\overline{x})^{3}}{S^{3}}
$$
\n
$$
S \cdot K_{1} = \frac{(\overline{X} - Mo)}{S}
$$
\n
$$
S \cdot K_{2} = \frac{3(\overline{X} - Md)}{S}
$$
\n(Kurtosis)

**این ضریب که به صورت زیر تعریف می شود ارتفاع توزیع داده ها را نسبت به توزیع نرمال استاندارد اندازه گیری و بیان می نماید.** 

$$
K = \frac{1}{n} \sum_{i=1}^{n} (x_i - \overline{x})^4 / S^4 - 3
$$

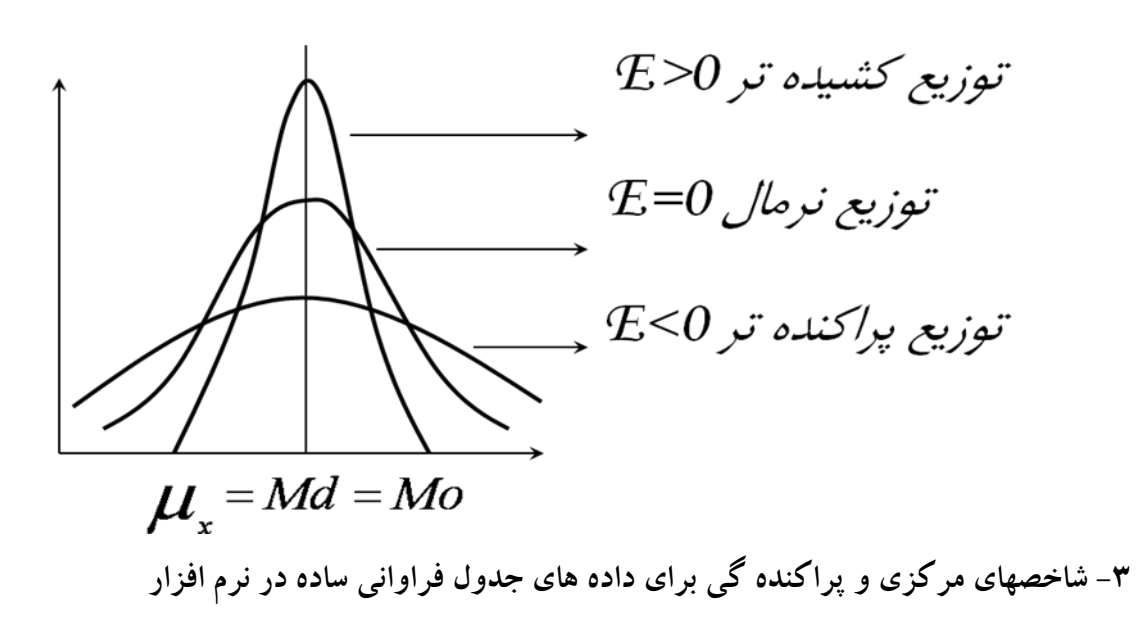

**Select Analyze----Descriptive Statistics------Frequencies-----Transfer file of data into Variables, select Statistics and then choose in Dialog box of Statistics then select Quartiels-Centeral Tendency—Dispersion---and Skew ness, Kurtosis.**

**-4شاخصهای مرکزی و پراکنده گی برای داده های جدول فراوانی طبقه ای در نرم افزار**

**Now, you have variables class midpoint and frequency in SPSS Data Editor;**

**Select Data in menu----weight cases---- check weighted cases by and then Transfer frequency into weighted cases by then click OK.**

**Choose Analyze-----Desc.Stat-----Frequencies-----In dialog box of frequencies transfer midpoint into Variables------click Statistics: In this dialog box check Values are group midpoints. you can choose Quartiles—Dispersion—central Tendency –Skewness and Kurtosis then click continue and then Ok..**

**-4تبدیل داده ها:**

**تبدیل داده ها برای بدست اوردن شکلهای استاندارد داده ها در تحلیل داده ها مفید است. سه روش ساده تبدیل در ادامه** 

**بیان میشود.**

**الـــف: مرکـــزی کـــردن: اگـــر**  *n x* , *x* ,.........*x* <sup>1</sup> <sup>2</sup>  **داده هـــای آمـــاری در دســـترس باشـــند آنگـــاه تبـــدیل ســـاده**  *<sup>x</sup><sup>i</sup> <sup>x</sup>*, *i* 1,2,........*<sup>n</sup>*  **را داده های مرکزی شده نامند. توجه نمایید که در داده های مرکزی شده میانگین برابر صـفر و واریانس تغییر نمی کند.**

**دکتر محمد امینی مباحث ویژه آماری دانشگاه فردوسی مشهد.**

 **داده هــای آمــاری در دســترس باشــند آنگــاه بــا تبــدیل ســاده**  *x*1 , *x*2 ,.........*x<sup>n</sup>* **ب: اســتاندارد ســازی: اگــر**   $i = 1, 2, \dots, n$ *s*  $z_i = \frac{x_i - \bar{x}}{n}$ ,  $i = 1, 2, \dots$  **داده ها به داده هایی با میانگین صفر و واریانس 1 تبدیل می شوند که در بسیاری موارد** 

**در تحلیل ها از این داده ها استفاده می شود. داده های جدید را داده های استاندارد شده نامند. پ: نرمال سازی: اگر داده های مورد مطالعه از توزیع نرمال پیروی نکنند در این صورت با استفاده از یک تبدیل مناسب داده به داده های با توزیع نرمال تبدیل میشوند. یک تبدیل کلی برای نرمال سازی داده ها تبدیل باکس و کاکس اسـت** 

**که به صورت**   $y_i = \frac{x_i^2 - 1}{2}, i = 1,2,......n$  $=\frac{\lambda_i-\lambda_i}{\lambda}$ λ  **تعریف مـی شـود. برخـی از ایـن تبـدیالت در جـدول زیـر مشـاهده میشود:**

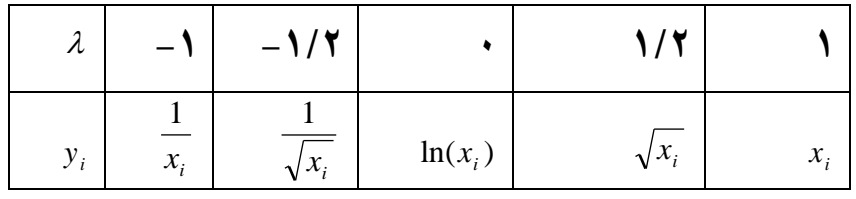

**مثال -1 به منظور کنترل عملیات خاکی در یک محل، آزمایش دانسیته در محل در 40 نقطه انجـام شـده اسـت. نتـایج دانسیته خشک در محل و رطوبت معادل آن ، مطابق جدول زیر می باشد . مطلوب است :**

**-1 رسم جدول فراونی داده ها و خالصه نمودن داده ها -2 تعیین شاخص های مرکـزی شـامل میـانگین ، میانـه ، مـد و شـاخص هـای پراکنـدگی نظیـر انحـراف معیـار ، واریانس، دامنه ، حداکثر و حداقل و همچنین چگونگی توزیع نمودار با توجه بـه مقـادیر کشـیدگی و چـولگی رسم نمودار هیستوگرام** 

**نتایج دانسیته در محل**

| محل آزمایش | سمت | دانسيته خشک | درصد رطوبت | ضخامت خاک نباتی |
|------------|-----|-------------|------------|-----------------|
| (km)       |     | $gr/cm^3$   | $(\% )$    |                 |

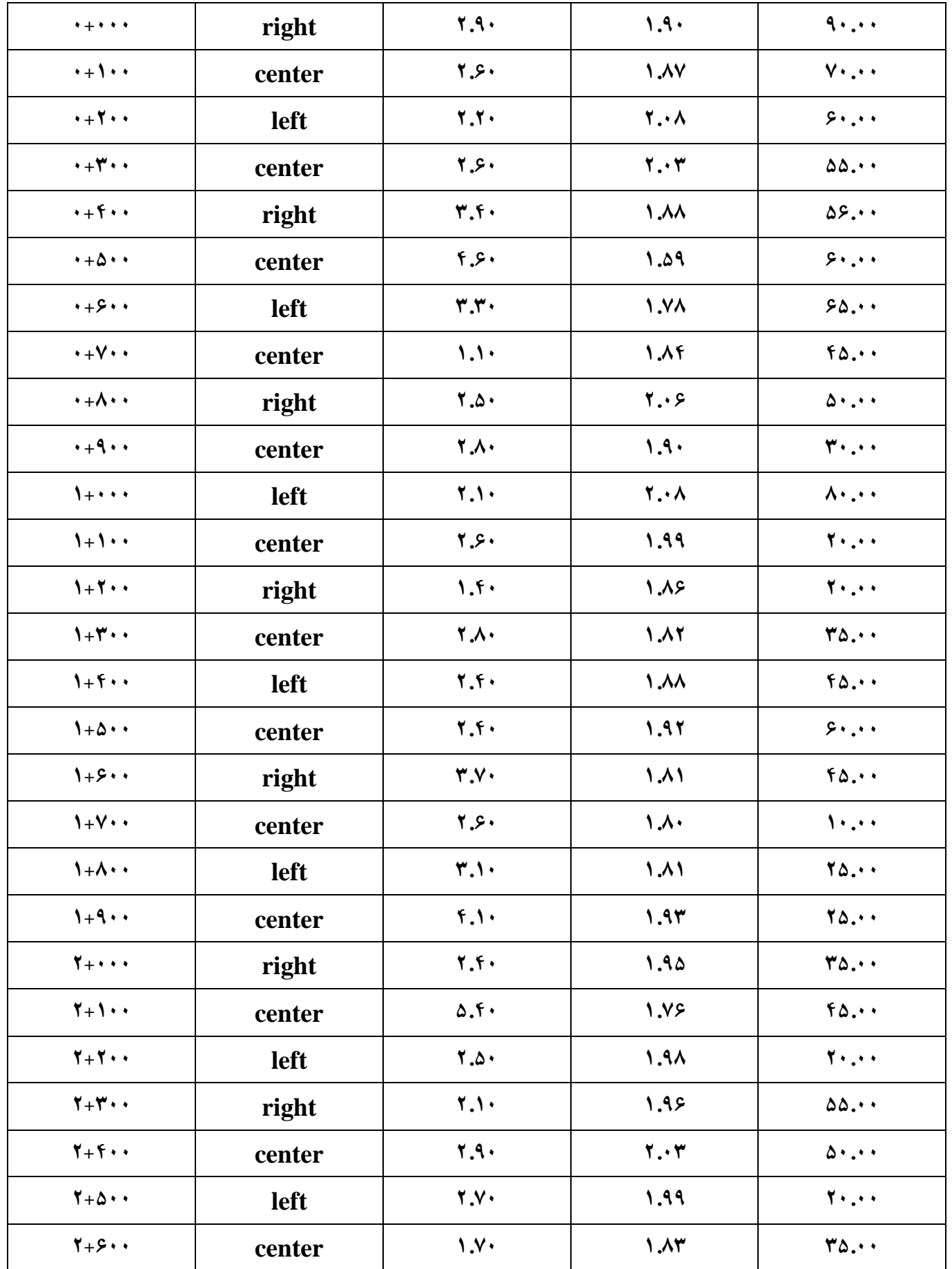

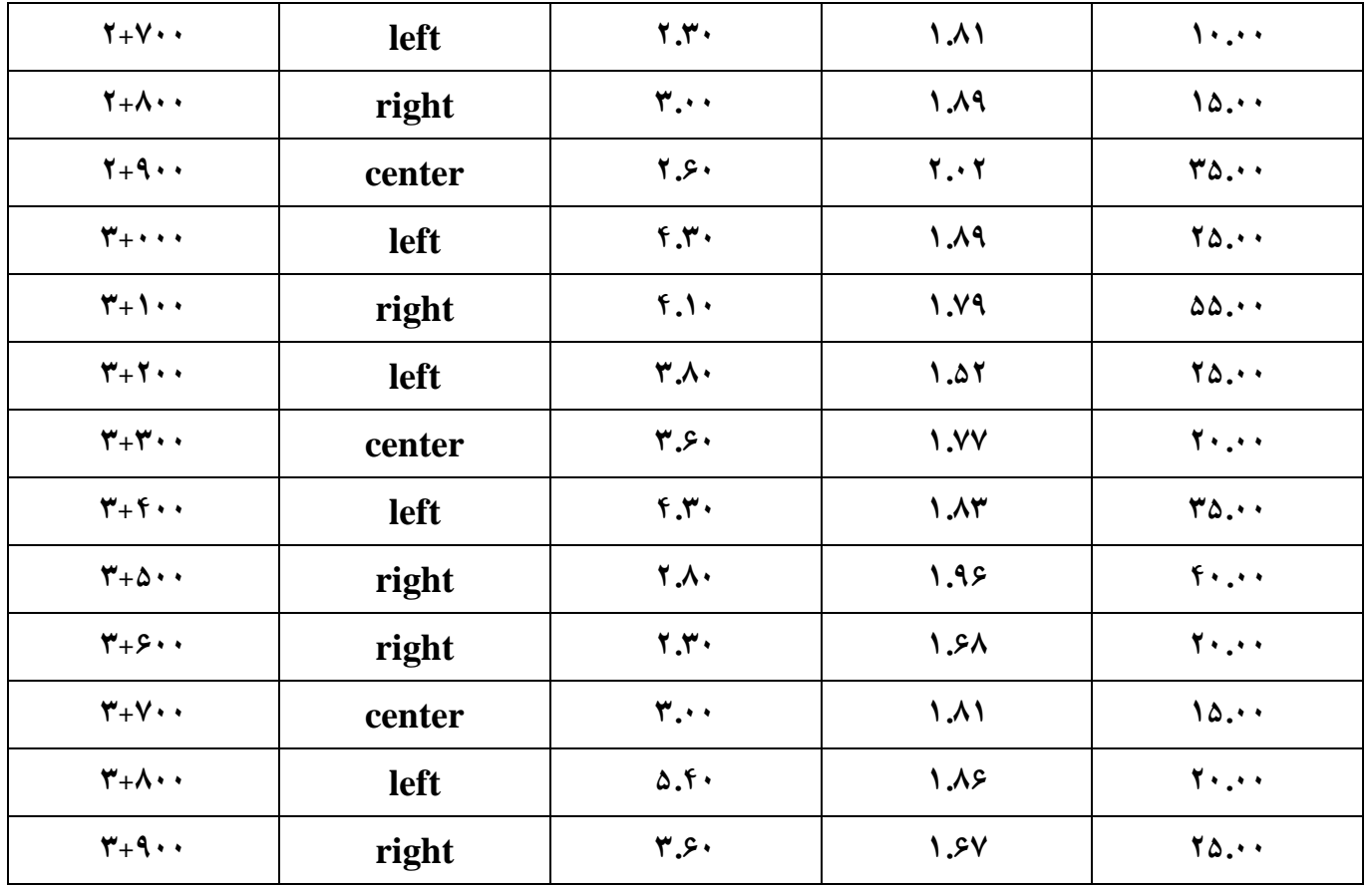

**مثال:2 یک نوع رسوب را به روش غربال کردن آنالیز کرده و نتایج بدست آمده در جدول زیر ارائه شده است. با استفاده از این اطالعات، شاخ ص های زیر را محاسبه کنید.**

**الف( میانگین، میانه ،مد، انحراف معیار، مینیمم، ماکزیمم، بازه اطمینان برای میانگین، چولگی و کشیدگی را تعیین کنید.** 

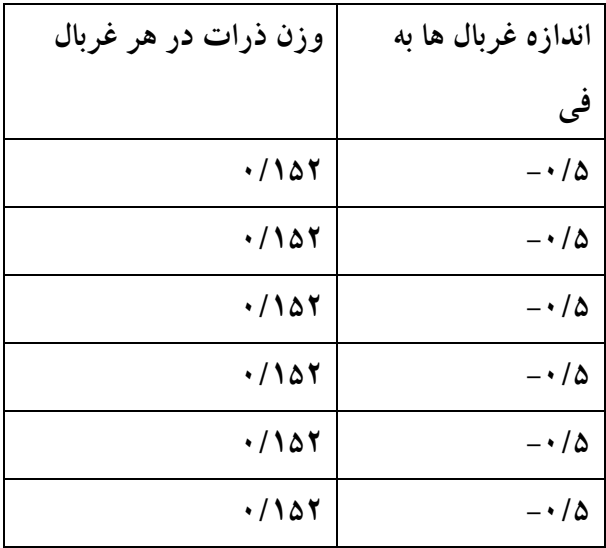

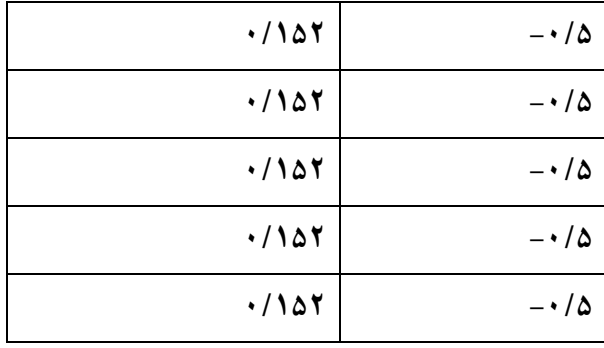

**مثال .3 در یک آزمایش درصد چروک خورده گی 50 نمونه سفال خشک اندازه گیری شده است داده ها عبارتند از.**

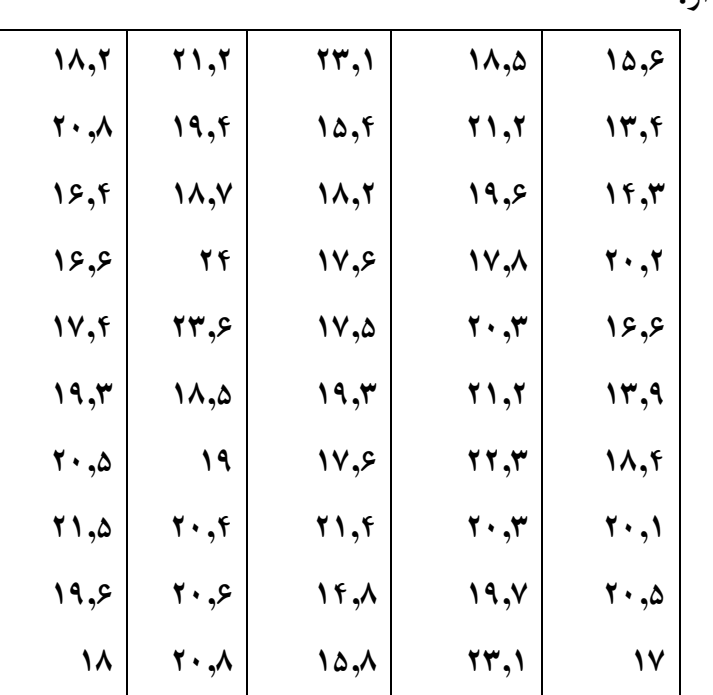

**الف- داده ها را در 5 طبقه تقسیم نمایید ب- نمودارهای ساقه و برگ و هیستو گرام را رسم نمایید. ج- شاخصهای مرکزی و پراکنده گی را محاسبه نمایید.**

**-**۴**به منظور ارزیابی مقاومت فشاری تک محوری نمونههای مغزه در محل سد جامیشان، بر روی 48 نمونه آزمون تک محوری نمونه سنگ انجام گردیده است. مطلوب است محاسبه : جدول فراونی داده ها، شاخص های مرکزی شامل میانگین ، میانه ، مد و شاخص های پراکندگی نظیر انحراف معیار ، واریانس، دامنه ، حداکثر و حداقل برای داده حاصل از آزمایش، همچنین چگونگی توزیع نمودار با توجه به مقادیر کشیدگی و چولگی و رسم نمودار هیستوگرام.**

**دکتر محمد امینی مباحث ویژه آماری دانشگاه فردوسی مشهد.**

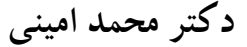

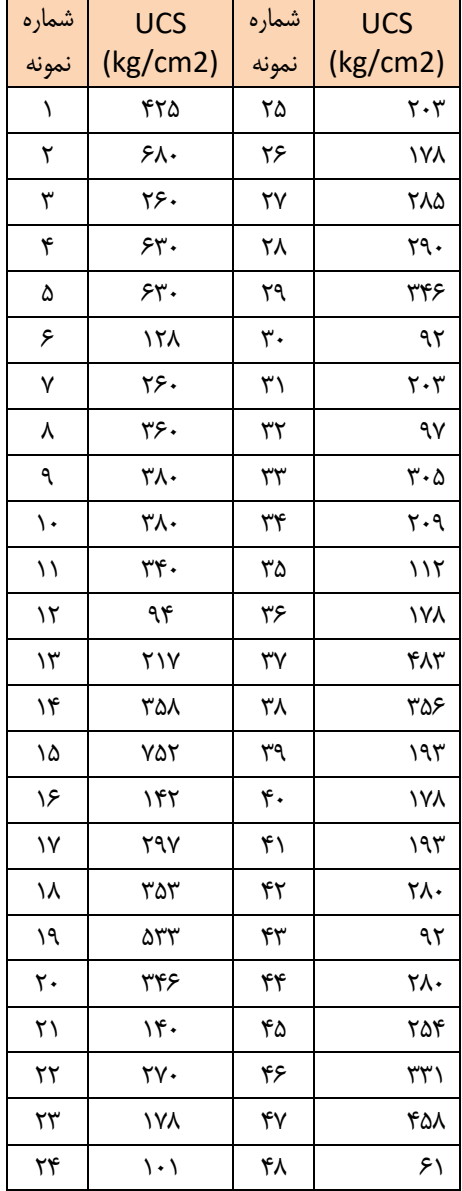